# Artifacts

File | Project Structure | Artifacts

# 匪

When you select the Artifacts category in the Project Structure dialog, the list of existing artifact configurations is shown in the element selector pane.

Use the toolbar icons, context menu commands or keyboard shortcuts to manage these configurations.

To view or edit the settings for an artifact, select the artifact of interest, and use the Artifact page to the right of the selector pane.

- Toolbar icons, context menu commands and shortcuts
- Artifact page
- General artifact settings  $\blacksquare$

### Toolbar icons, context menu commands and shortcuts

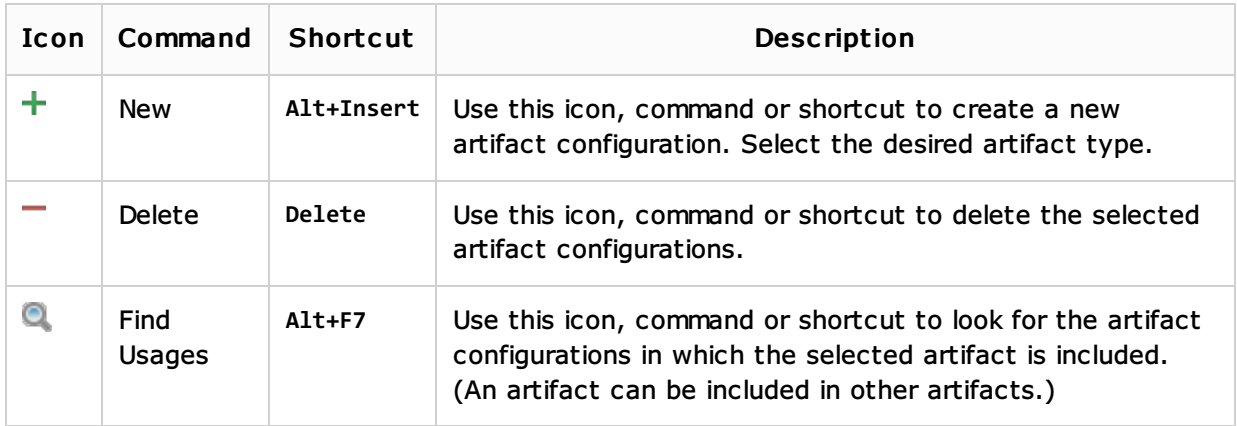

## Artifact page

Use the Artifact page to configure the artifact layout, to define which activities should be performed after the artifact is built, and, optionally, to enable the use of server-specific validators.

General artifact settings are listed and briefly explained below. More specific settings are available on the following tabs:

- **Dutput Layout Tab**
- **Nalidation Tab**
- **Post-Processing Tab**
- Pre-Processing Tab  $\blacksquare$
- Android Tab
- **Java FX Tab**

Note that the set of tabs depends on the artifact type.

## General artifact settings

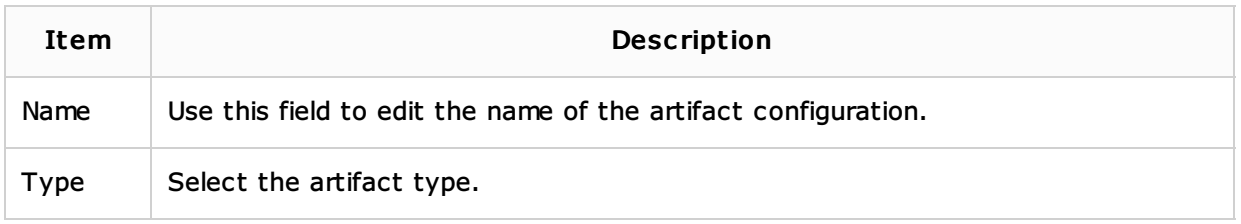

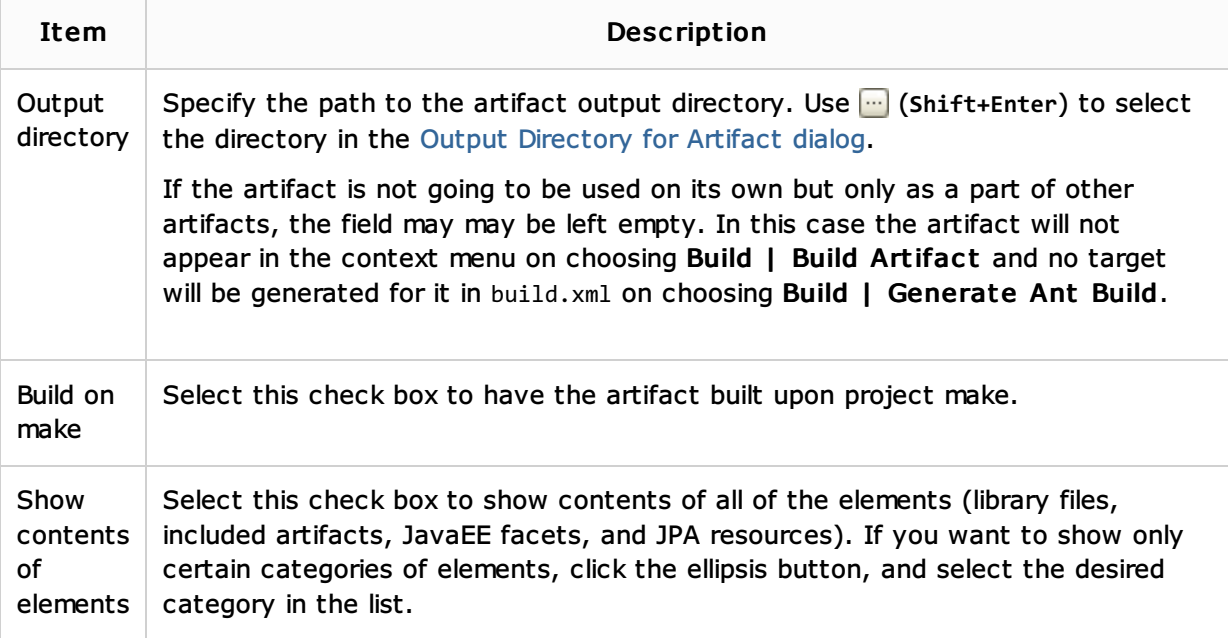

## See Also

### Concepts:

- **Artifact**
- **Module**
- **Facet**
- **Compiler and Builder**
- **Running, Debugging and Testing**

## Procedures:

- Configuring Artifacts
- Compiling Applications
- Java EE
- **Configuring Project Settings**

## Reference:

- **Run/Debug Configurations**
- **Facets**
- Facet Page

# Web Resources:

■ Developer Community &